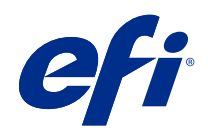

# Informacje o zarządzaniu kolorami w urządzeniach Fiery

© 2020 Electronics For Imaging, Inc. Informacje zawarte w niniejszej publikacji podlegają postanowieniom opisanym w dokumencie Uwagi prawne dotyczącym tego produktu.

# Spis treści

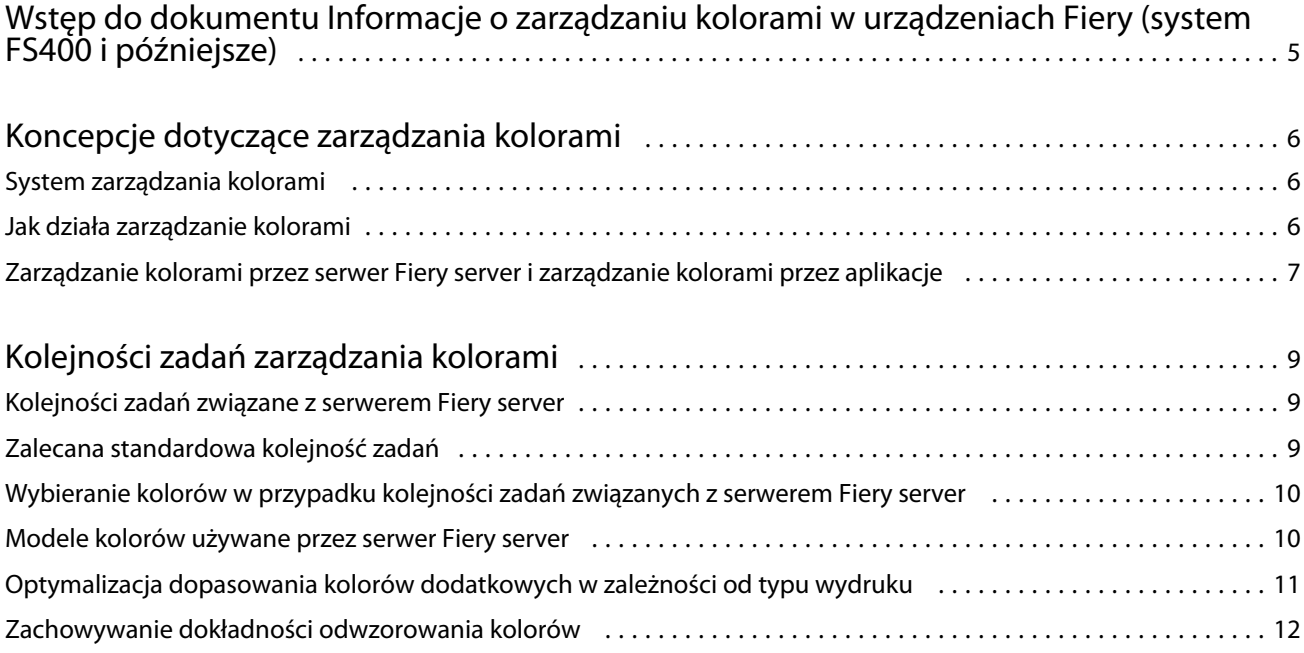

# <span id="page-3-0"></span>Wstęp do dokumentu Informacje o zarządzaniu kolorami w urządzeniach Fiery (system FS400 i późniejsze)

Dokument Informacje o zarządzaniu kolorami w urządzeniach Fiery zawiera informacje na temat optymalizacji drukowania w kolorze za pomocą Fiery server oraz poprawy jakości i wydajności kolorów w przypadku wszystkich modeli Fiery server. Określone funkcje i opcje mogą się różnić w zależności od urządzenia Fiery server używanego w lokalizacji.

**Uwaga:** W niniejszym dokumencie termin "toner" jest używany w odniesieniu do toneru albo tuszu.

Niniejszy dokument zawiera:

- **•** Przegląd ogólnych koncepcji kolorów, ze szczególnym naciskiem na zarządzanie kolorami w przypadku wydruków.
- **•** Opisy kolejności zadań, w ramach których można definiować dane kolorów.

### <span id="page-4-0"></span>Koncepcje dotyczące zarządzania kolorami

Korzystając z funkcji oprogramowania do zarządzania kolorami zaimplementowanych na serwerze Fiery server i dostępnych na komputerze, można tworzyć atrakcyjne dokumenty i prezentacje w kolorze. W tym rozdziale opisano różne elementy dotyczące zarządzania kolorami umożliwiające uzyskiwanie przewidywalnych kolorów.

### System zarządzania kolorami

System zarządzania kolorami (CMS) to swojego rodzaju "pośrednik" między przestrzenią kolorów urządzenia źródłowego (na przykład monitora albo skanera) a przestrzenią kolorów urządzenia docelowego (na przykład drukarki).

CMS porównuje przestrzeń kolorów, w której utworzony został obiekt źródłowy z przestrzenią kolorów, w której zadanie jest drukowane i dostosowuje kolory w dokumencie w celu zachowania spójności między różnymi urządzeniami. Jako pośredniczącej przestrzeni kolorów system CMS zazwyczaj używa przestrzeni kolorów niezależnej od urządzenia, takiej jak na przykład CIELAB.

Aby "przetłumaczyć" jedną przestrzeń na drugą, CMS potrzebuje informacji na temat przestrzeni kolorów obiektu źródłowego i gamy kolorystycznej drukarki. Informacje te są udostępniane za pośrednictwem profili, często tworzonych przez producenta monitora komputerowego albo drukarki. Rezultatem konwersji CMS jest wydruk dokumentu albo pliku obiektu w gamie kolorystycznej danej drukarki.

W dziedzinie cyfrowych systemów zarządzania kolorami wciąż są podejmowane kroki na rzecz standaryzacji. Systemy operacyjne Windows i macOS obsługują standardowy format branżowy opracowany przez firmę International Color Consortium (ICC). Format ten jest dostępny na komputerach z systemami Windows i macOS. Inni producenci oprogramowania również dodają CMS do najbardziej zaawansowanych aplikacji. System CMS na serwerze Fiery server obsługuje ten standardowy format profilu.

Za pomocą Fiery Color Profiler Suite (opcjonalnego pakietu oprogramowania) można tworzyć profile kolorów, które są w pełni zgodne ze standardami ICC, a także oceniać, edytować i testować je. W pakiecie z Fiery Color Profiler Suite znajduje się spektrofotometr, którego można używać do tworzenia profili.

#### Jak działa zarządzanie kolorami

Przed wydrukowaniem kolorowego dokumentu dane kolorów dokumentu należy przekonwertować na gamę kolorystyczną drukarki.

Niezależnie od tego, czy konwersja danych kolorów dla drukarki jest wykonywana przez serwer Fiery server czy hostowany system CMS, jest to proces ten sam: CMS interpretuje dane obiektu RGB zgodnie z określonym profilem źródłowym, a następnie dostosowuje dane RGB i CMYK zgodnie z określonym profilem wydruku (niektóre systemy zarządzania kolorami nazywają to profilem docelowym).

Profil źródłowy definiuje przestrzeń kolorów RGB źródła obiektu, czyli parametry takie jak punkt bieli, gamma i typ użytego luminoforu. Profil wydruku definiuje gamę kolorystyczną drukarki albo offsetowej maszyny drukarskiej. Serwer Fiery server (albo hostowany CMS) wykorzystuje przestrzeń kolorów niezależną od urządzenia do

<span id="page-5-0"></span>"tłumaczenia" danych między źródłową przestrzenią kolorów a przestrzenią kolorów drukarki lub offsetowej maszyny drukarskiej.

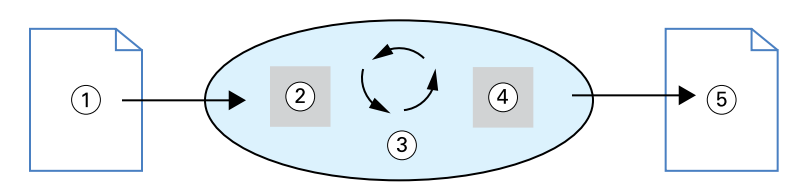

- *1. Dane wejściowe*
- *2. Profil źródłowy*
- *3. Przestrzeń kolorów niezależna od urządzenia*
- *4. Profil wydruku*
- *5. Wydruk*

Serwer Fiery server pozwala określić wartości domyślne i zastąpić ustawienia danych źródłowej przestrzeni kolorów i danych profilu wydruku. W przypadku korzystania z tych ustawień nie jest wymagane korzystanie z funkcji innych systemów zarządzania kolorami. Oprogramowanie serwera Fiery server zawiera profile ICC do użytku z innymi systemami zarządzania kolorami, przy czym w przypadku korzystania z systemu CMS serwera Fiery server w połączeniu z hostowanym systemem CMS mogą wystąpić konflikty.

Systemy zarządzania kolorami mogą również dostosowywać dane kolorów do gamy kolorystycznej innej drukarki czy offsetowej maszyny drukarskiej niż ta, za pomocą której drukuje użytkownik. Taki proces symulowania innej drukarki albo offsetowej maszyny drukarskiej jest często używany do wydruków próbnych, które zostaną finalnie wydrukowane na innej drukarce albo offsetowej maszynie drukarskiej.

Typ zadania druku i serwera Fiery server czy offsetowej maszyny drukarskiej determinują użycie kolejności zadań, która zapewnia najlepsze rezultaty.

### Zarządzanie kolorami przez serwer Fiery server i zarządzanie kolorami przez aplikacje

System zarządzania kolorami serwera Fiery server zapewnia najlepsze odwzorowanie kolorów na potrzeby różnych zastosowań. Niektóre aplikacje udostępniają również własny system CMS. Aby uzyskać optymalny wydruk, zwykle lepiej jest używać systemu zarządzania kolorami serwera Fiery server, a nie aplikacji.

Serwer Fiery server inteligentnie zarządza odwzorowaniem kolorów RGB, CMYK i dodatkowych na wydrukach. W przypadku większości zadań druku kolorowego można pozwolić serwerowi Fiery server na zarządzanie kolorami bez ingerowania w jakiekolwiek ustawienia.

System CMS komputera (hostowany) wykorzystuje profile ICC do konwersji kolorów z gamy kolorów jednego urządzenia na gamę innego. Dane kolorów są konwertowane w momencie przesyłania ich z jednej aplikacji do drugiej albo wysłania zadania do drukarki. W związku z tym, w przeciwieństwie do serwera Fiery server, przetwarzanie odbywa się na komputerze.

Konwencjonalne systemy zarządzania kolorami zazwyczaj zajmują się tylko konwersją kolorów, obciążając w ten sposób procesor komputera. W przypadku korzystania z funkcji zarządzania kolorami serwera zadania opuszczają komputer i są przetwarzane szybciej na serwerze Fiery server.

Korzyści płynące z używania systemu zarządzania kolorami serwera Fiery server względem komputerowego systemu CMS (aplikacja) obejmują:

- **•** Odciążenie komputera od dodatkowego przetwarzania. Opóźnienie konwersji kolorów do momentu, gdy dane kolorów dotrą do serwera Fiery server zwalnia zasoby komputera, umożliwiając wykonywanie innych zadań. W większości przypadków konwersje kolorów na serwerze Fiery server są wykonywane znacznie szybciej niż na komputerze (hoście).
- **•** Wyeliminowanie ewentualnych niepożądanych konfliktów związanych z zarządzaniem kolorami, takich jak powtarzalne konwersje kolorów i niespójne kolory między aplikacjami. Aby zapobiec tego typu konfliktom, serwer Fiery server stosuje globalne korekty do określonych grup kolorów RGB, CMYK i dodatkowych.
- **•** Akceptowanie plików RGB (oprócz większych CMYK) aplikacji, co minimalizuje natężenie ruchu sieciowego i umożliwia szybsze drukowanie zadań.

Do konwersji kolorów do gamy kolorystycznej urządzenia albo symulacji innych urządzeń, takich jak offsetowa maszyna drukarska, system zarządzania kolorami serwera wykorzystuje profile ICC. Pozwala on zarządzać konwersjami kolorów wszystkich użytkowników przesyłających zadania drukowania do serwera Fiery server na komputerach z systemami Windows i macOS. Udostępnia standardowym użytkownikom prostą kolejność zadań niewymagającą praktycznie ingerencji w ustawienia, zaś zaawansowanym zapewnia kontrolę i precyzję, jakich oczekują.

### <span id="page-7-0"></span>Kolejności zadań zarządzania kolorami

W niniejszym rozdziale przedstawiono problemy z zarządzaniem kolorami w określonych aplikacjach komputerowych i omówiono interakcje między tymi aplikacjami a systemem zarządzania kolorami serwera Fiery server.

### Kolejności zadań związane z serwerem Fiery server

Serwer Fiery server obsługuje wiele kolejności zadań o różnym stopniu złożoności. Kolorami można zarządzać na różnych etapach kolejności zadań. Informacje dostępne na każdym etapie (na przykład typ użytego koloru) wpływają na kolejność zadań dotyczących zadania.

Należy zawsze uwzględnić złożoność kolejności zadań. Każda konwersja kolorów wpływa na wydajność i wierność odwzorowania kolorów. Kolejność zadań o minimalnej liczbie kroków znacznie ogranicza ryzyko wystąpienia błędu.

### Zalecana standardowa kolejność zadań

Serwer Fiery server jest wysoce zoptymalizowany pod kątem konkretnej drukarki, którą obsługuje. Zarządzanie kolorami przez serwer eliminuje problemy specyficzne dla Twojej drukarki, w tym dotyczące półtonów, czułości stosowania poszczególnych tonerów, interakcji między tonerami, naturalnego wygładzenia mieszanek oraz możliwości renderowania kolorów dodatkowych i niestandardowych.

Serwer Fiery server odróżnia tekst i grafikę od obrazów, dzięki czemu można zachować dane kanału czarnego przy jednoczesnym zachowaniu parametrów używanych do separacji kolorów CMYK.

Zalecana standardowa kolejność zadań wykorzystuje funkcję zarządzania kolorami serwera Fiery server. Serwer Fiery server jest używany pod koniec kolejności zadań wydruku kolorowego.

W przypadku tej kolejności zadań należy:

**•** Pominąć wszystkie funkcje zarządzania kolorami wydruku w aplikacji i systemie operacyjnym. W dokumencie źródłowym należy wyłączyć funkcje zarządzania kolorami aplikacji i systemu operacyjnego (zob. dokumentację dołączoną do danej aplikacji).

Dzięki temu kolory, które wybierzesz, dotrą do serwera Fiery server i jego systemu zarządzania kolorami w postaci nadającej się do użytku. Należy pamiętać, że system zarządzania kolorami serwera Fiery server w pełni obsługuje funkcje zarządzania kolorami aplikacji i sterowników drukarki.

**Uwaga:** Nie można obejść systemu zarządzania kolorami między urządzeniem wyświetlającym a aplikacją.

**•** Zapisać plik w odpowiednim formacie w zależności od żądanego wydruku. Danych EPS nie można modyfikować. Z innych formatów można korzystać pod warunkiem, że plik zostanie zapisany z odpowiednimi ustawieniami.

9

<span id="page-8-0"></span>**•** Dla zadania druku, w systemie zarządzania kolorami dla opcji Źródło RGB/CMYK/skali szarości wybrać ustawienie Używanie osadzonych profili RGB/CMYK/skali szarości.

Niektórymi przykładami ustawień źródła CMYK/skali szarości są SWOP czy ISO Coated w Stanach Zjednoczonych, Euroscale w Europie oraz DIC albo Japan Color w Japonii. Jeżeli kolory zostały wybrane dokładnie pod kątem Twojego skalibrowanego serwera Fiery server, dla opcji Źródło CMYK/skali szarości należy wybrać ustawienie Brak.

**•** Odpowiednio skonfigurować inne opcje drukowania dotyczące zarządzania kolorami. Aby zapoznać się z listą i opisami opcji drukowania systemu zarządzania kolorami, które wpływają na kolory CMYK, RGB, dodatkowe i inne, zob. *Drukowanie w kolorze*.

Należy wyłączyć wszelkie opcje kolorów w systemie operacyjnym albo system CMS udostępniany przez system operacyjny.

### Wybieranie kolorów w przypadku kolejności zadań związanych z serwerem Fiery server

Po podjęciu decyzji związanych z wyglądem wybranych kolorów należy optymalnie wykorzystać funkcje serwera Fiery server, aby uzyskać odpowiedni wydruk koncepcji.

System drukowania w kolorze ułatwia realizację tego procesu twórczego, umożliwiając uzyskanie przewidywalnych wyników.

- **•** Jeżeli zaprojektowano plakat, który ma zostać wydrukowany za pomocą serwera Fiery server, wymagane jest, aby drukowane kolory były zgodne ze specyfikacją projektu.
- **•** Jeżeli serwer Fiery server jest używany do drukowania prezentacji, wymagane jest zachowanie żywych kolorów widocznych na monitorze.
- **•** W przypadku drukowania na prasie offsetowej wydruk z serwera Fiery server powinien być zgodny z innymi wydrukami próbnymi na etapie prepressu lub katalogami próbek kolorów PANTONE.

Kolory zdefiniowane podczas tworzenia pliku w aplikacji i używane narzędzia do zarządzania kolorami dostępne w aplikacji wpływają na sposób przetwarzania pliku (kolejność zadań) i oczekiwany wydruk końcowy.

Zarządzanie kolorami umożliwia kontrolę wydruku kolorów przez:

- **•** Wybór modelu kolorów różne typy aplikacji wykorzystują różne modele kolorów. Na końcowy wydruk kolorów ma wpływ wybrany model kolorów i decyzja o konwersji z jednego na inny model kolorów, a także moment jej przeprowadzenia.
- **•** Optymalizację pod kątem typu wydruku typ wydruku końcowego ma wpływ na wybór kolorów i aplikacji.

#### Modele kolorów używane przez serwer Fiery server

Kolory można definiować w kilku różnych modelach definiowania kolorów, najczęściej RGB, CMYK i systemie dopasowywania kolorów dodatkowych (np. PANTONE). W zależności od używanej aplikacji do wyboru może być różna liczba modeli definiowania kolorów.

Kolory RGB są używane w przypadku korzystania z danych uzyskanych z urządzenia RGB, takiego jak aparat cyfrowy czy skaner. Innym zastosowaniem modelu RGB jest wyświetlanie kolorów na monitorze.

<span id="page-9-0"></span>Model CMYK jest najczęściej używany przez drukarki. Kolory zdefiniowane w tym modelu są określane mianem kolorów procesowych. Należy pamiętać, że drukarki mogą jako kolorów procesowych używać dodatkowych kolorów w celu rozszerzania zakresu kolorów, które można symulować.

Kolory dodatkowe, takie jak PANTONE, to specjalne tusze produkowane na potrzeby offsetowych maszyn drukarskich. Kolory dodatkowe można symulować przy użyciu kolorów procesowych. Dzięki opcji drukowania Dopasowanie koloru specjalnego można określić sposób drukowania kolorów dodatkowych przez serwer Fiery server:

**•** Dopasowanie koloru specjalnego włączone: Biblioteki kolorów zintegrowane z serwerem Fiery server są używane do symulacji kolorów dodatkowych przy użyciu najbliższego dostępnego odpowiednika, za pomocą kolorów procesowych drukarki podłączonej do serwera Fiery server. W bibliotekach kolorów dodatkowych kolory definiuje się według nazwy, używając przestrzeni kolorów L\*a\*b\*. Zapewnia ona dokładność niezależną od urządzenia. Gdy opcja Dopasowanie koloru specjalnego jest włączona, można dostosowywać kolory dodatkowe bez konieczności edycji pliku. Opcja pozwala dokładnie symulować drukarkę albo offsetową maszynę drukarską, w której zainstalowano kolory dodatkowe.

Jeśli Twój serwer Fiery server obsługuje aplikację Spot-on albo Spot Pro w oprogramowaniu Command WorkStation, możesz dostosować definicje kolorów dodatkowych używane przez serwer Fiery server.

Spot-On to standardowa funkcja w przypadku większości serwerów Fiery servers. Jeżeli zdecydujesz się aktywować pakiet Fiery Graphic Arts Pro Package w przypadku standardowego serwera Fiery server albo Fiery ColorRight Package w przypadku zintegrowanego serwera Fiery server, konieczne będzie użycie aplikacji Spot Pro zamiast Spot-on.

**•** Dopasowanie koloru specjalnego wyłączone: Serwer Fiery server otrzymuje instrukcję symulacji koloru dodatkowego przy użyciu wartości kolorów procesowych zdefiniowanych w pliku. Jeżeli opcja Dopasowanie koloru specjalnego jest wyłączona, edycja kolorów dodatkowych za pomocą aplikacji Spot-On albo Spot Pro nie jest możliwa, a kolory dodatkowe będą zarządzane pod względem barw razem z innymi kolorami. Opcja Dopasowanie koloru specjalnego wyłączone służy do symulacji drukarki albo offsetowej maszyny drukarskiej, która nie ma zainstalowanych kolorów dodatkowych.

Model kolorów używany przez aplikację ma wpływ na dostępność metod wyboru kolorów, a także sposób przesyłania danych kolorów do serwera Fiery server:

- **•** Aplikacje biurowe, takie jak edytory tekstu, arkusze kalkulacyjne i aplikacje do prezentacji, używają modelu kolorów RGB. Zazwyczaj przekazują do serwera Fiery server tylko dane RGB.
- **•** Aplikacje graficzne używają zarówno modelu RGB, jak i CMYK, ale zazwyczaj przekazują do serwera Fiery server tylko dane CMYK.
- **•** Aplikacje do edycji na poziomie pikseli wykorzystują modele RGB i CMYK. Przekazują do serwera druku Fiery server dane RGB albo CMYK.

### Optymalizacja dopasowania kolorów dodatkowych w zależności od typu wydruku

Funkcji Dopasowanie koloru specjalnego można używać do wykonywania kolorowych wydruków i wydruków próbnych na żądanie. Pojęcie "drukowanie w kolorze na żądanie" odnosi się do tych zadań, w przypadku których serwer Fiery server jest końcowym urządzeniem drukującym.

<span id="page-10-0"></span>Drukowanie zadania na serwerze Fiery server w celu przygotowania go do wydruku na innej drukarce albo offsetowej maszynie drukarskiej jest określane mianem "wydruku próbnego". Oba typy serwerów Fiery server mogą drukować zadania korzystające z modeli RGB, CMYK i kolorów dodatkowych.

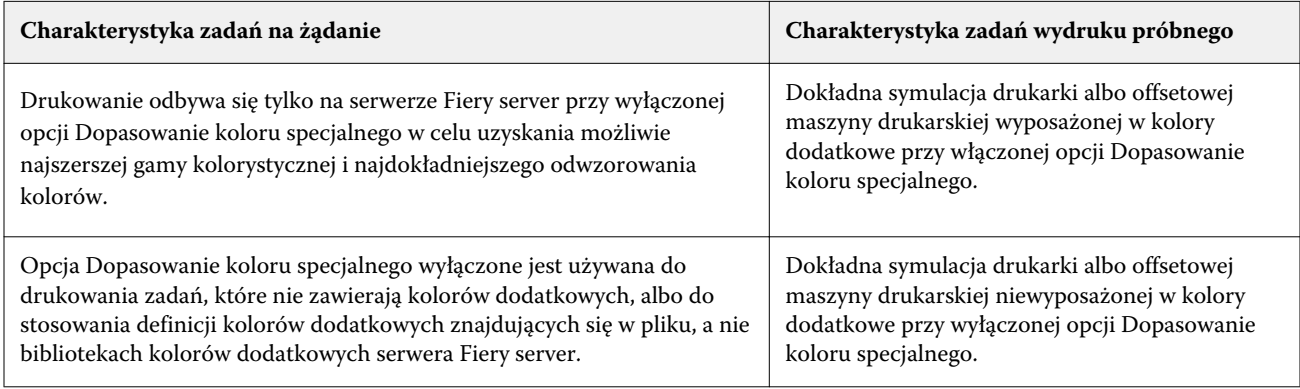

**Uwaga:** Termin "na żądanie" odnosi się do uzyskiwania wydruków w momencie, gdy są one potrzebne. Termin "krótki cykl" zwykle odnosi się do objętości zadania drukowania. Mimo, że terminy te nie oznaczają dokładnie tego samego, w niniejszym dokumencie zwrot "na żądanie" odnosi się również do krótkiego cyklu drukowania. Możliwość wydruku tylu stron, ile potrzeba i szybkiego ponownego wydruku zadań oznacza, że serwer Fiery server sprawdza się jednakowo dobrze w obu powyższych trybach pracy.

Typ wydruku zaplanowany dla danego dokumentu, czyli kolorowy wydruk na żądanie za pomocą serwera Fiery server albo wydruk próbny w celu wykonania ewentualnego (późniejszego) druku na offsetowej maszynie drukarskiej, determinuje sposób definiowania kolorów oraz wybór ustawień opcji drukowania.

- **•** W przypadku kolorowego wydruku na żądanie za pomocą serwera Fiery server można użyć dowolnej aplikacji i zdefiniować kolory w modelu RGB albo CMYK. Można również wybierać kolory z biblioteki PANTONE, o ile aplikacja obsługuje taką funkcję. Wybierz odpowiednie ustawienia opcji drukowania, które mają wpływa na odwzorowanie kolorów (opisy opcji drukowania, zob. *Drukowanie w kolorze*).
- **•** W przypadku kolorowych wydruków próbnych należy użyć koloru zdefiniowanego w pliku PostScript w modelu CMYK albo wybrać kolory z bibliotek kolorów, np. biblioteki kolorów PANTONE. Obiekty można także definiować w modelach RGB i CMYK. Wybierz odpowiednie ustawienia opcji drukowania mające wpływ na odwzorowanie kolorów (zob. *Drukowanie w kolorze*).

**Uwaga:** Podczas wykonywania wydruków próbnych dla offsetowej maszyny drukarskiej serwer Fiery server umożliwia korzystanie z danych RGB i CMYK. Wysłanie danych do drukowania offsetowego wymaga jednak zwykle danych CMYK.

### Zachowywanie dokładności odwzorowania kolorów

Aby kolory widoczne na monitorze były zgodne z kolorami na wydruku, muszą zostać poddane procesowi zarządzania kolorami - obejmuje to między innymi precyzyjną kalibrację monitora i serwera Fiery server.

Jeżeli wyświetlanie kolorów na monitorze ma krytyczne znaczenie, należy rozważyć użycie profesjonalnego pakietu oprogramowania i przyrządu do profilowania, takiego jak Fiery Color Profiler Suite, w celu utworzenia profilu monitora. Profil monitora umożliwia aplikacji kompensację zachowania kolorów monitora podczas wyświetlania kolorów. W rezultacie kolory wyświetlane na monitorze są bardziej zgodne z kolorami na wydruku.

Jeżeli nie masz odpowiedniego sprzętu albo nie chcesz zajmować się precyzyjnym zarządzaniem kolorami monitora, możesz zdecydować się na łatwiejsze podejście. Określ, co jest dla Ciebie ważniejsze: kolory na wydruku czy kolory na ekranie.

**•** Jeżeli priorytetem są kolory na wydruku, wybierz kolory z wydrukowanych próbek. Próbki kolorów sprawią, że wydruki będą spójne, niezależnie od tego, w jaki sposób kolory są wyświetlane na różnych monitorach. Wydrukuj paletę dostępnych kolorów z aplikacji biznesowych i wybierz kolory z wydrukowanych próbek.

Można również wydrukować tablice referencyjne kolorów z serwera Fiery server za pomocą aplikacji Spot-On albo Spot Pro (edytory kolorów dodatkowych w programie Command WorkStation) i wybierać kolory według nazwy albo liczby z wydrukowanych próbek. Zaawansowane aplikacje umożliwiają definiowanie kolorów w łatwiejszych do kontrolowania przestrzeniach kolorów dodatkowych i CMYK.

Aplikacja Spot-On to standardowa funkcja w przypadku większości serwerów Fiery servers. Jeżeli zdecydujesz się aktywować pakiet Fiery Graphic Arts Pro Package w przypadku standardowego serwera Fiery server albo Fiery ColorRight Package w przypadku zintegrowanego serwera Fiery server, konieczne będzie użycie aplikacji Spot Pro zamiast Spot-on.

**•** Jeżeli ważniejsze są kolory wyświetlane na ekranie, trzeba zaufać swoim oczom i monitorowi. Wzrokowo wybierz kolory na monitorze, ale pamiętaj, że kolory będą zoptymalizowane tylko pod kątem Twojego monitora. Na innych monitorach kolory mogą prezentować się inaczej. Chociaż kolory odwzorowywane przez drukarkę mogą nie być takie same jak na monitorze, wydruki wykonywane za pomocą serwera Fiery server mogą być dla Ciebie zadowalające.